**islands**

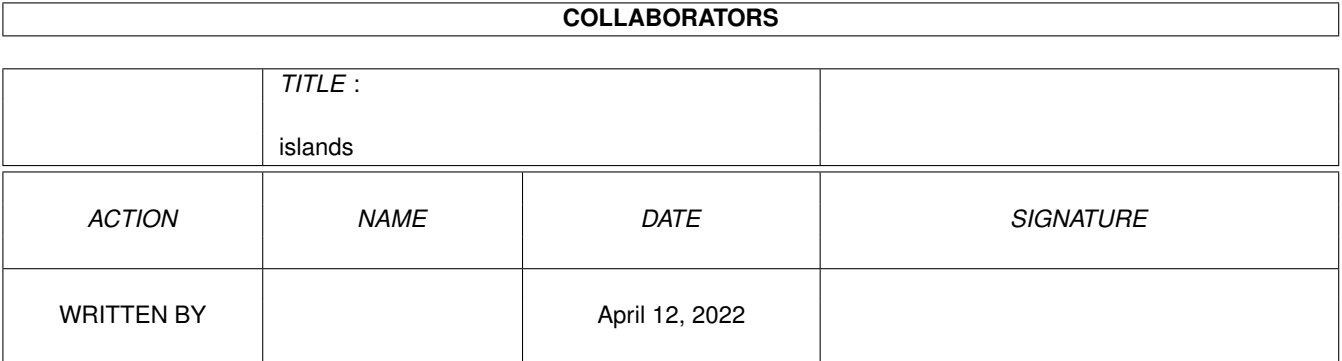

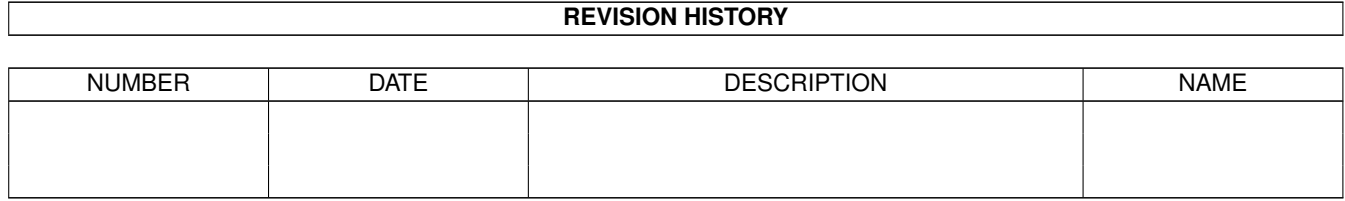

# **Contents**

#### 1 islands

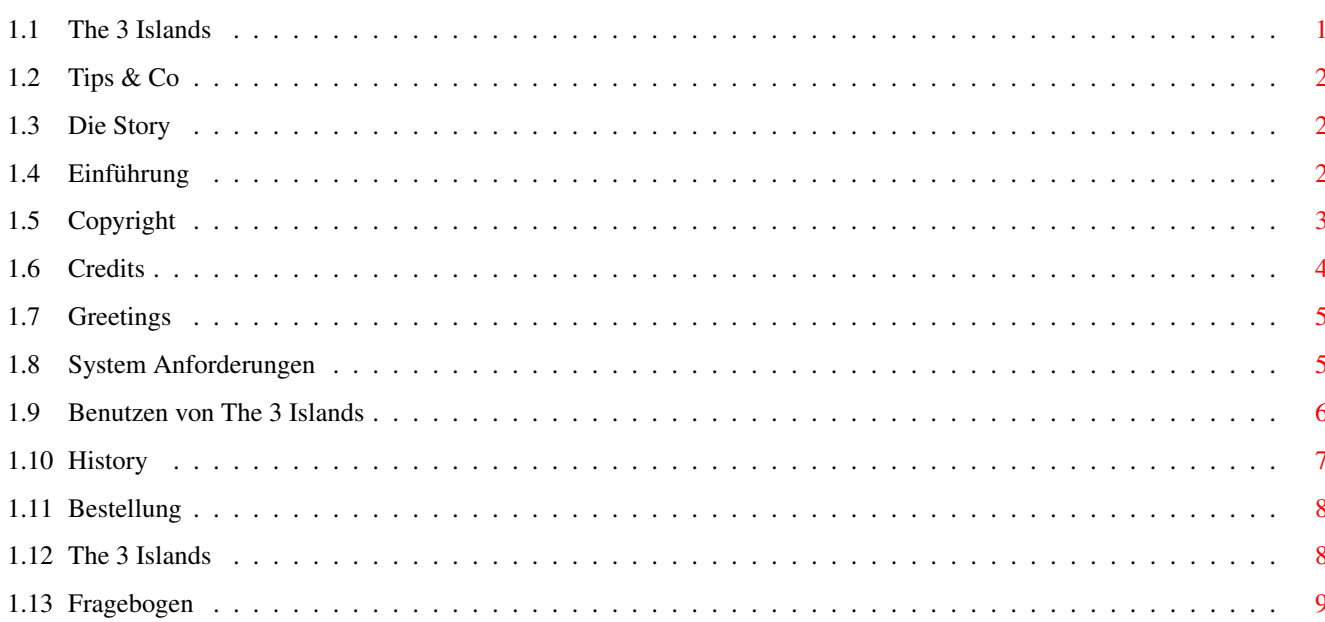

 $\mathbf 1$ 

## <span id="page-3-0"></span>**Chapter 1**

## **islands**

#### <span id="page-3-1"></span>**1.1 The 3 Islands**

The 3 Islands ==-=-=-=-=-=-=-=-=-=-= Demo Release (08.03.98) (c) 1996-98 Andreas Falkenhahn Einführung & Features Was is'n das? Die Story Was passierte? System Anforderungen Was Sie brauchen Copyright & Verteiler Info Wichtig (wie immer ;) Bestellformular Bestell die Vollversion! Benutzen von The 3 Islands Hier steht wie's geht Tips & Co Tips für die Demoversion Credits Wer machte was? Grüße und Danksagungen Einige Grüße Geschichte Es war einmal...

### <span id="page-4-0"></span>**1.2 Tips & Co**

Diese Demoversion wurde sehr gekürzt, so daß manche Operationen die durchgeführt werden müssen manchmal nicht unbedingt Sinn machen.

Hier sind einige Tips, die Ihnen helfen, die Demoversion zu lösen:

1) Die Kiste sieht magnetisch aus

- 2) Vielleicht kann der dicke Steinblock gesprengt werden
- 3) Der karibische Teich und der grosse Stein scheinen etwas zu verstecken

Dies sollte Ihnen helfen. Wenn Sie eine Komplettlösung brauchen, emailen Sie mich...

#### <span id="page-4-1"></span>**1.3 Die Story**

Die Story +-------+

Tief in der Karibik auf Stormy Island, arbeitet der verrückte Professor E.A. Orly an der Bombe, die die ganze Welt zerstören kann.

Unser Held, der CIA Agent Louie Jones, beobachtete den Professor indem er sich hinter einem Busch versteckte. Doch der Professor sah und fing ihn. Am nächsten Morgen warf er Louie von Stormy Island in den tiefen Ozean.

Aber Louie konnte sich selbst retten, indem er mit einem Stock schwamm und zwei Tage später erreichte er die Küste von Fancy Island. Aber er verlor alle seine Kleider, seine Waffe und die anderen Utensilien.

Louie is der einzige, der von dem Bomben Projekt in der Karibik weiß. Es ist jetzt seine Aufgabe zurück nach Stormy Island zu kommen und den Professor zu fangen, bevor er die Bombe zum Arbeiten kriegt.

Alles hängt nun von Ihnen ab!

Ihr Abenteuer beginnt auf Fancy Island, wo sich Louie immer noch befindet. Insgesamt gibt es 3 Inseln: Fancy Island, Wobbly Island und Stormy Island. Der durchgeknallte Professor und sein Entwickler Team sind auf Stormy Island.

Starten Sie Ihr Abenteuer jetzt bevor es zu spät ist...

### <span id="page-4-2"></span>**1.4 Einführung**

The 3 Islands ist ein highend 256 Farben Adventure Spiel mit gescannten Hintergrundgrafiken. Es wurde entwickelt in über 2 Jahren. Ich opferte soviel Zeit an diesem Spiel, daß ich mich entschied, es als Shareware zu vertreiben.

Dies ist die seeehr gekürzte Demoversion. Sie können diese Demoversion spielen, und wenn sie Ihnen gefällt, die Vollversion bestellen.

Ich denke 30 DM für ein Spiel solchen Umfangs ist günstig gehalten! Also wenn Ihnen das Spiel gefällt, bitte bestellen Sie die Vollversion und r a u b k o p i e r e n Sie dieses Spiel nicht !! Wenn genügend Bestellungen eingehen, werden wir auch in Zukunft Amiga Spiele veröffentlichen. Ansonsten ist es leider nicht mehr möglich, da ein Spieleprojekt sehr viel Zeit kostet. Mit Ihrer Bestellung unterstützen Sie also nicht nur uns, sondern auch die Zukunft des Amiga Spielemarkts!

Hier sind einige Features der Vollversion: ------------------------------------------

<\*> nur gescannte Hintergrundgrafiken <\*> speziale Effekte <\*> gute Musik von Jörg Rupp <\*> viele verschiedene Orte <\*> viele Animationen <\*> viele vom Benutzer kontrollierte Gespräche und harte Diskussionen <\*> Pzzles <\*> Laden und Speichern von Spielständen <\*> einfache Bedienung (LucasArts like) <\*> viele Objekte zum Nehmen und Benutzen <\*> cooles Intro und ein langes Ende <\*> Multitasking <\*> und viel viel mehr...

#### <span id="page-5-0"></span>**1.5 Copyright**

\*\*\* Dieser Text ist nur in Englisch verfügbar \*\*\*

The 3 Islands is copyrighted 1996-98 by Andreas Falkenhahn. The music is copyrighted by Jörg Rupp.

I haven't any copyrights on the background pics, they were all taken from some Photo CD's.

This game is Shareware. If like the demo version please

order the full version .

The version can be copied from everyone. If it's placed on a Cover CD of a mag please send me a copy of the mag. Thanks.

The 3 Islands must distributed with all files. Please spread it not as a DMS  $\leftrightarrow$ archive only as disks or LHA/LZX archive. I don't accede any liability if The 3 Islands has something damaged. It was compfortable tested and at me nothing dangerous happened.

#### <span id="page-6-0"></span>**1.6 Credits**

Programmiert von: Andreas Falkenhahn Grafik von: Andreas Falkenhahn Jochen Busold Liz Tucks verschiedene Photo CD's Musik von: Jörg Rupp Sound F/X von: Sebastian Henkel [.wlk] System von: Andreas Falkenhahn Kontakten Sie uns: Andreas Falkenhahn An der Trift 2 36132 Eiterfeld-Arzell GERMANY Email: Andreas.Falkenhahn@mail.regio.net WWW : http://www.home.pages.de/~Airsoft Wenn Sie irgendwelche Probleme mit The 3 Islands haben oder Bugs gefunden haben oder vielleicht irgendwelche Vorschläge, kontakten Sie mich einfach. Wenn Sie per Post schreiben, vergessen Sie bitte das Rückporto nicht, da die Deutsche Post AG (Tach Post!!) seeehr teuer ist. The 3 Islands wurde entwickelt und getestet auf: A1200/040, 18MB Ram, OS3.1 A1200/030, 10MB Ram, OS3.1 A1200/020, 2MB Ram, OS3.0 A4000/040, 20MB Ram, OS3.1

## <span id="page-7-0"></span>**1.7 Greetings**

Greetings fly to : ================= Excalibur / Airsoft Gandalf of Infinity WF King The Falconer A. v. K. Wusel Atlan Rick t . R . Jennes Marty McFly Noke Artificial Bytes Roadrunner H.W. Dodger Pearl Titanic Olli Steffen Phil Rave of Bizarre arts Antibrain of Bizarre arts Willi Hillenbrand Tazz / Animators Jones Rich Dr . Retro Cyberbit Mr . P Dirk Erich Marcel Marco Joggy Baer Richie Chris Michael Gert Pixel Art Inquisition Liz Pattex

## <span id="page-7-1"></span>**1.8 System Anforderungen**

Minimale Anforderungen : ----------------------- <\*> AGA Amiga  $\leftarrow \leftarrow$  68020

<\*> 2MB Chip Ram

Empfohlene Konfiguration: -------------------------

<\*> AGA Amiga <\*> 68030+ <\*> 8MB Fast Ram

Mehr Fast Ram ist immmer willkommen. The 3 Islands lädt dann vom RAM und nicht von Festplatte. Das geht schneller.

Wenn The 3 Islands nicht korrekt läuft, oder der Mauspfeil stehenbleibt, probieren Sie die Caches abzuschalten oder ohne Startup-Sequence zu booten.

Sorry, aber momentan gibt es nur eine AGA Version. Wenn Sie wollen, daß ich es für CyberGraphX umschreibe, kontakten Sie mich.

Außerdem muß natürlich die Workbench auf der Festplatte installiert sein und auch über diese gebootet werden.

#### <span id="page-8-0"></span>**1.9 Benutzen von The 3 Islands**

Um The 3 Islands zu starten, klicken Sie einfach zweimal auf das Piktogramm auf der Workbench.

Nun erscheint das Loading-Fenster. Damit das Bild im Fenster einigermaßen gut aussieht, muß Ihre Workbench in mindestens 128 Farben laufen. Darunter geht es natürlich auch, nur sieht es dann halt nicht "so toll" aus!

Jetzt müssen Sie die Sprache aussuchen. Momentan können nur Deutsch und Englisch gewählt werden. Aber ich denke, daß sich das in späteren Versionen noch ändern wird.

Nun erscheint das Intro. Danach startet das Spiel.

Nun sehen wir unsern Held Louie Jones auf Fancy Island (Westküste)

Der Bildschirm ist in drei Teile geteilt:

Teil 1: Szene. Hier passiert alles. Teil 2: Befehlsabschnitt: Hier steht der Befehl, den Louie ausführen soll. Teil 3: Steuerungsleiste. Hier können Sie zwischen verschiedenen Operationen auswählen. Ihre Entscheidung wird dann in dem Befehlsabschnitt angezeigt.

Um in die Steuerungsleiste zu kommen, müssen Sie die Maus an den Anfang der Szene bewegen (ganz oben). Der Mauspfeil erscheint nun automatisch in der Steuerungsleiste. Um wieder zurück in die Szene zu kommen, müssen Sie die Maus ganz nach unter in der Steuerungsleiste bewegen. Sie erscheint nun zurück in der Szene.

Auf der Steuerungsleiste sind die folgenden Knöpfe:

- Gehe zu: Klicken Sie auf diesen Knopf und dann auf irgendeinen Punkt in der Szene und Louie wird nach dorthin laufen.
- Gib: Klicken Sie auf diesen Knopf, dann auf ein Objekt in eine der Kästen in der steuerungsleiste und schließlich auf eine Person in der Szene. Louie bietet nun dieser Person das ausgewählte Objekt an.
- Nimm: Klicken Sie auf diesen Knopf und dann auf irgendein Objekt in der Szene und Louie wird versuchen, es an sich zu nehmen.
- Benutze: Klicken Sie auf diesen Knopf, dann auf ein Objekt in einem der Kästen in der Steuerungsleiste und schließlich auf ein anderes Objekt in der Szene oder in der Steuerungsleiste. Louie probiert nun, ob er irgendwas sinnvolles mit den zwei gegebenen Objekten anfangen kann.
- Rede mit: Klicken Sie auf diesen Knopf und dann auf irgendeine Person in der Szene, um sich mit ihr zu unterhalten.
- Schau an: Klicken Sie diesen Knopf und dann auf ein Objekt in der Szene oder in der Steuerungsleiste. Louie schaut sich dieses Objekt nun an und erzählt Ihnen was er sehen konnte.
- Kästen: In diesen Kästen bewahrt Louie alle Objekte auf, die er nahm oder bekam. Es werden immer nur 4 Objekte angezeigt. Sollte er mehr haben, können Sie mit den Pfeilen rechts daneben rauf oder runter scrollen.

Pfeil hoch: Scrollt die Kästen hoch.

Pfeil runter: Scrollt die Kästen runter.

Sie können den Bildschirm mit dem Mauszeiger auf Objekte untersuchen! Sie werden dann in dem Befehlsabschnitt angezeigt. Für diese Operation muß die Spielfigur stehen!

Tasten im Spiel:

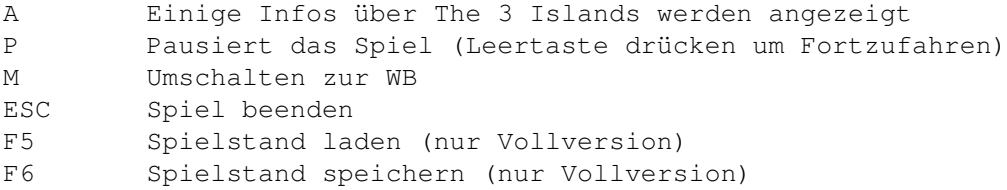

#### <span id="page-9-0"></span>**1.10 History**

\*\*\* Dieser Text ist nur in Englisch \*\*\*

V1.0: (Internal beta)

```
- lame beta with alot of bugs
V1.1: (Internal beta II)
- bug fixes
- game engine finished
- scrolling
V1.2: (Internal beta III)
- bug fixes
- intro & mainmenu code finished
V1.3: (Demo Release Version)
- old game engine removed
- [.wlk] System (c) Andreas Falkenhahn manages now all
- better gfx
- over 100 bug fixes
- music
- multi language
- animations
- Amiga Guide® documentation
- and much more
From version 1.2 to 1.3 it took me 1 year coding time!!
```
### <span id="page-10-0"></span>**1.11 Bestellung**

Um die Vollversion von The 3 Islands zu bestellen, senden Sie bitte 30 DM (25 Us-Dollar) an folgende Adresse: Andreas Falkenhahn An der Trift 2 36132 Eiterfeld-Arzell Bitte füllen Sie das Bestellformular aus und fügen es dem Brief bei. Wenn Sie Lust haben, können Sie auch den Fragebogen ausfüllen und mitsenden!

### <span id="page-10-1"></span>**1.12 The 3 Islands**

The 3 Islands

Bestellformular

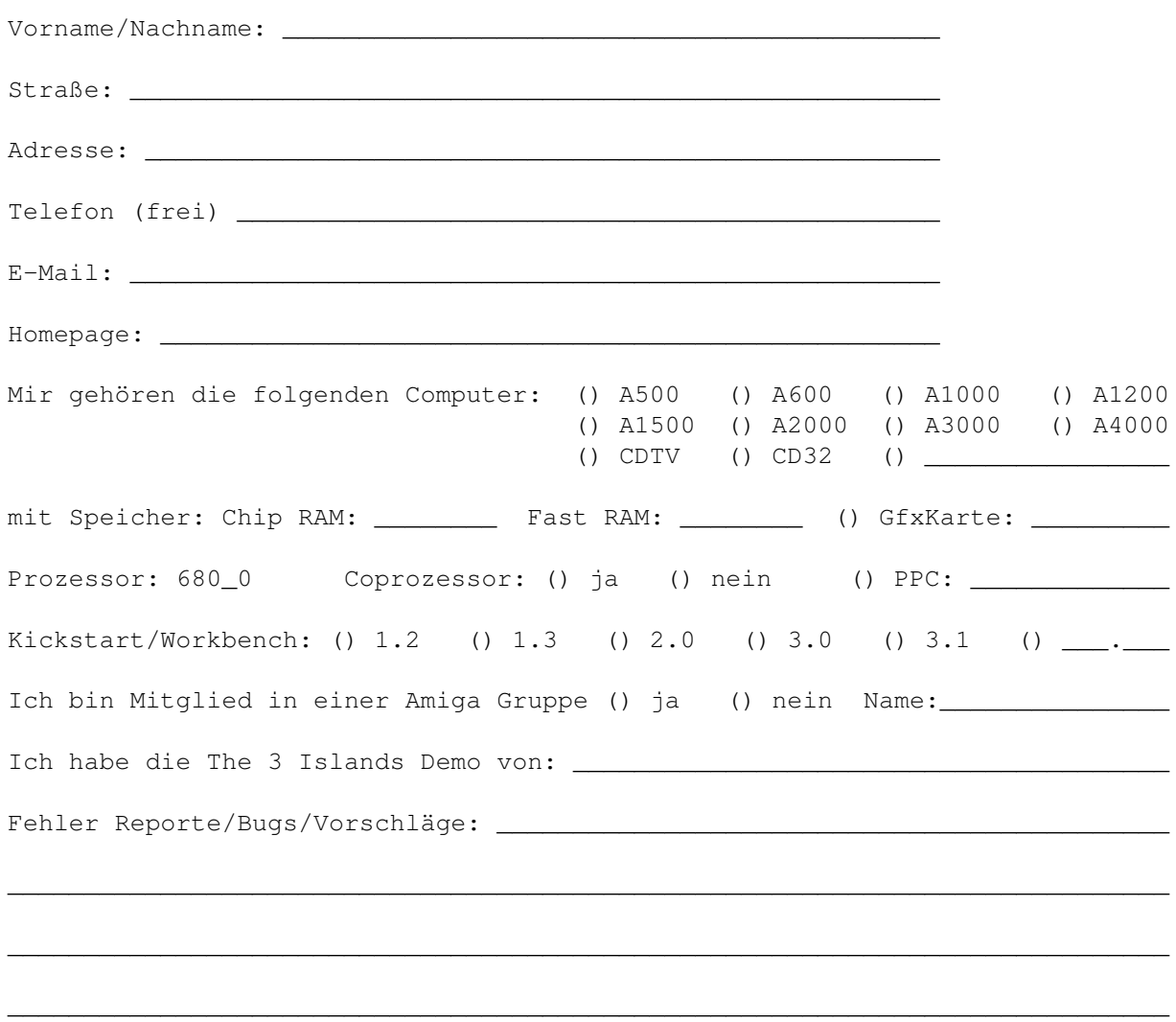

Ich weiß, daß es verboten ist, die Vollversion von The 3 Islands weiterzugeben. Zuwiderhandlung kann juristische Folgen haben.

Unterschrift Datum

## <span id="page-11-0"></span>**1.13 Fragebogen**

The 3 Islands Fragebogen ------------------------

\_\_\_\_\_\_\_\_\_\_\_\_\_\_\_\_\_\_\_\_\_\_\_\_\_\_\_\_\_\_ \_\_\_\_\_\_\_\_\_\_\_\_\_\_\_\_\_\_\_\_\_

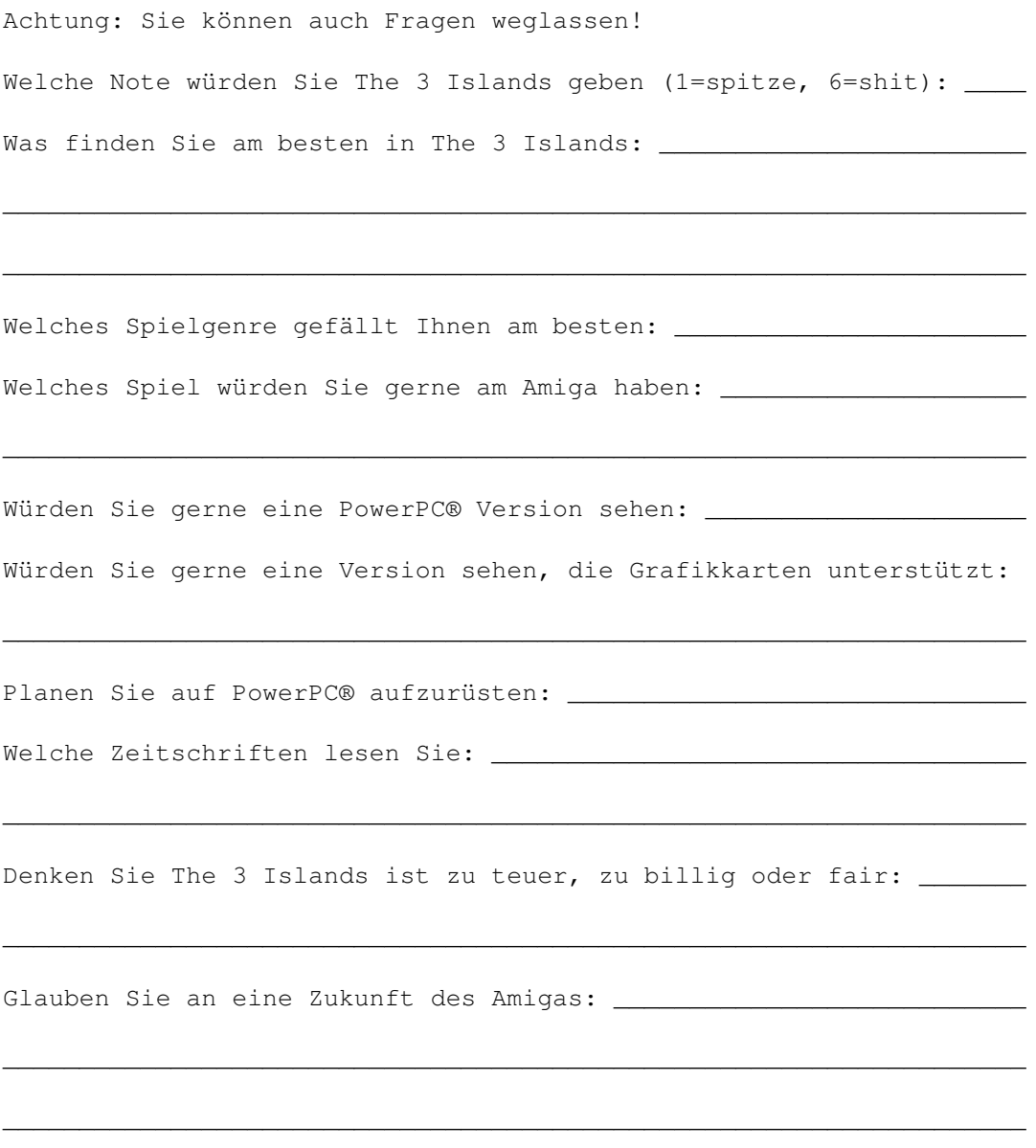

---------------------> Danke schön !! <-------------------------